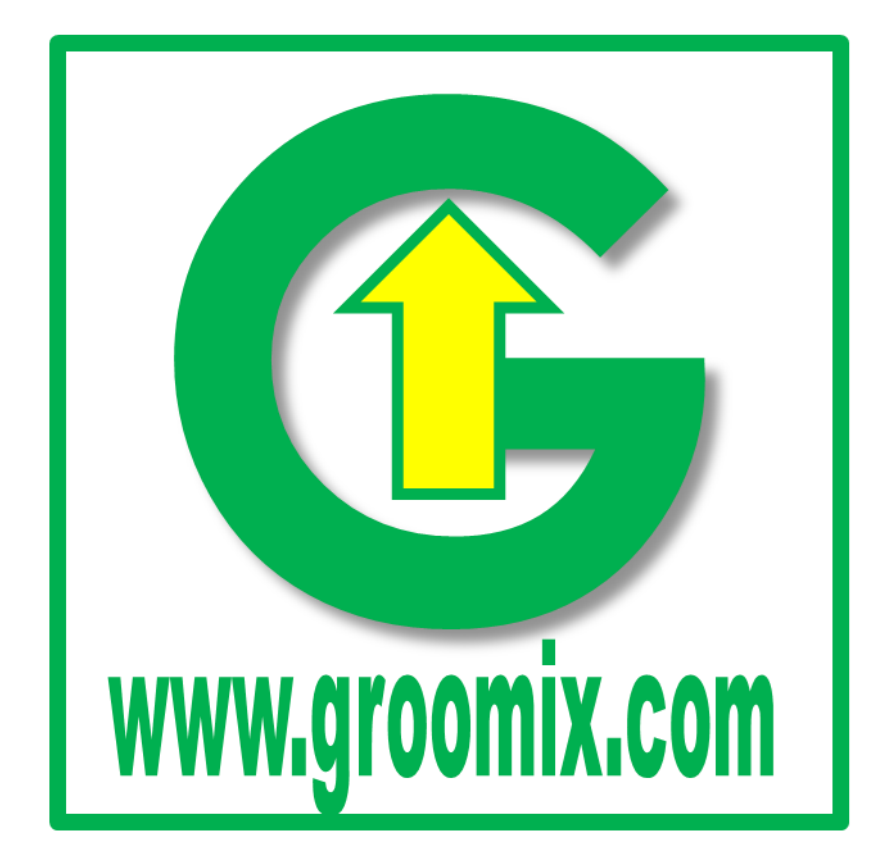

# USER MANUAL

# Automatic Timely Announcement System Model:GX-ATAS360

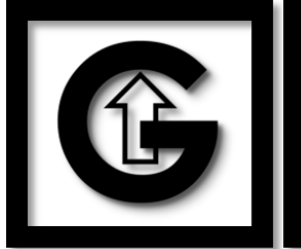

# **ROOMIX ENTERPRISES**

GSTN: 09AWCPN5078M1ZW, Mobile: +91-9125110098, Email: info@groomix.com, Website1: www.groomix.com, Website2: www.groomix.in Address: Shop No. 1, 537GHA/498, Arzoo Nagar, Mohibullapur, Lucknow-226021, Uttar Pradesh, INDIA

# ATAS360 **DATASHEET 09/01/2023**

**(Supported Models:** GX-ATAS360**)**

# *AUTOMATIC TIMELY ANNOUNCEMENT SYSTEM*

# **Features:**

- •High precision clock chip with inbuilt battery
- •Electronically generated Gong Bell sound which make it robust and highly durable
- •30 number of bells can be set per day for "daily bell" ringing
- •Set weekly close day when daily ring will be disabled
- •30 number of bells can be set per day for "special bell" ringing
- •Select date when "special day" is declared
- •Smooth press tactile buttons for easy and durability
- •Illuminated display that display information about bell and settings
- •4 Way loud speaker connection outputs
- •1 load speaker bell will cover area with radius of 50m

# **SETTINGS**

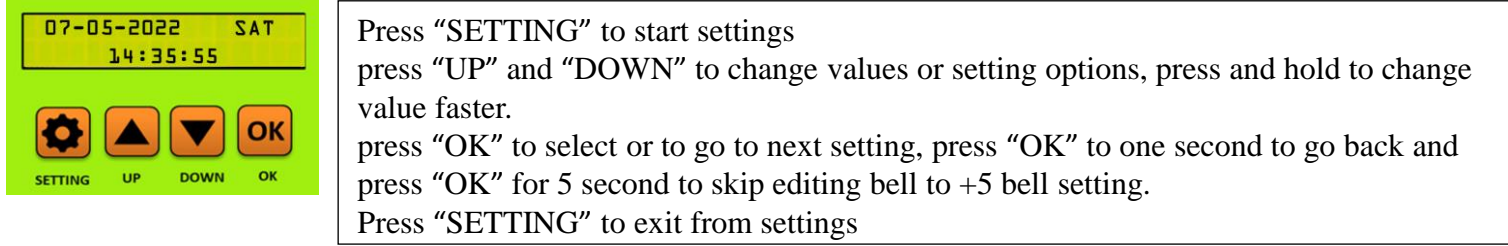

# **1) Setting daily bell (max 30 bells):**

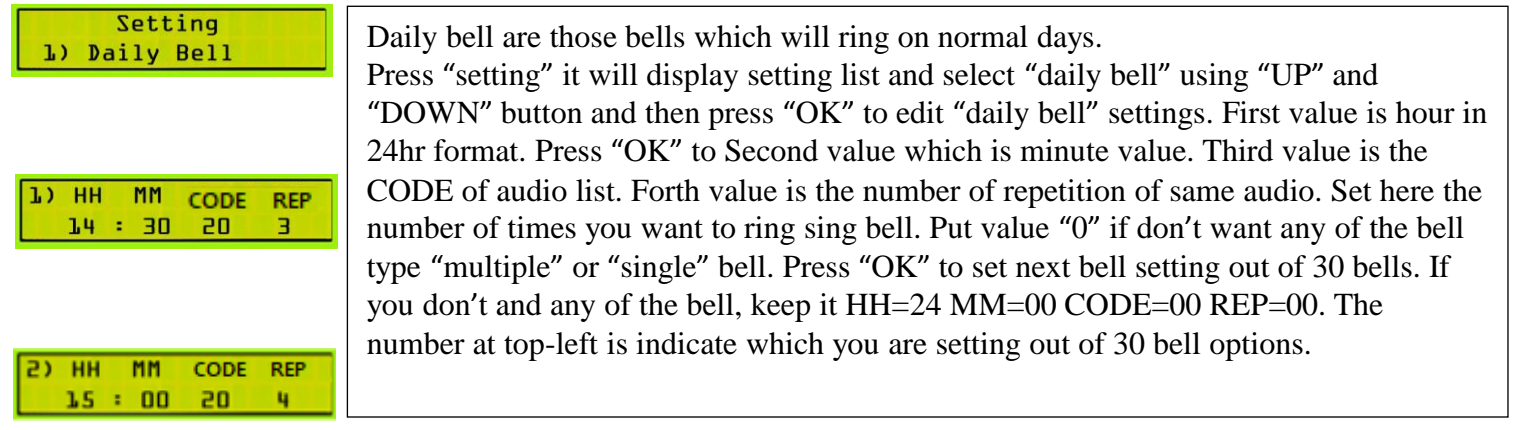

# **2) Special Bell (max 30 bells):**

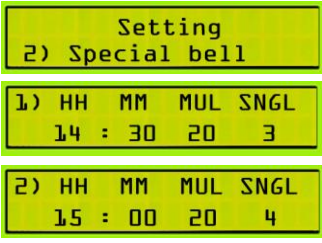

Special Bells are those bells which will ring on special days. These days are set in "special dates" setting. "Special bell" settings is exactly same as "daily bell" setting.

# Customer support: +91-9125110098 Timing: 10am – 6pm

#### **3) Special dates (max 30 dates):**

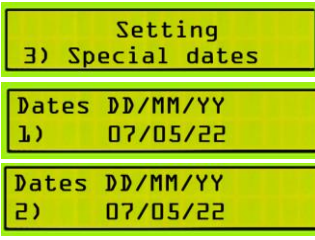

Special dates are those days in which bell timing is different from "daily bell". Here set those date when you want to ring bell that you set in "special bell" setting. In these days, "daily bell" ring will be skip. Use "UP", "DOWN" and "OK" buttons to edit. Put 00/00/00 to clear this date.

# **4) Holiday dates (max 30 dates):**

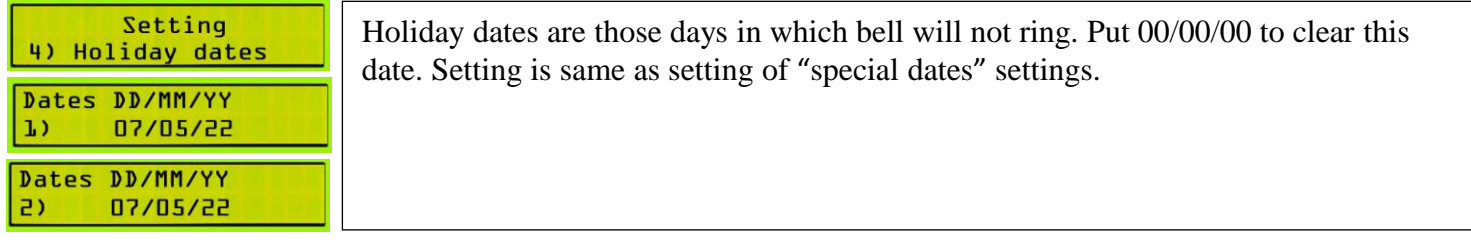

#### **5) Week Close Day**

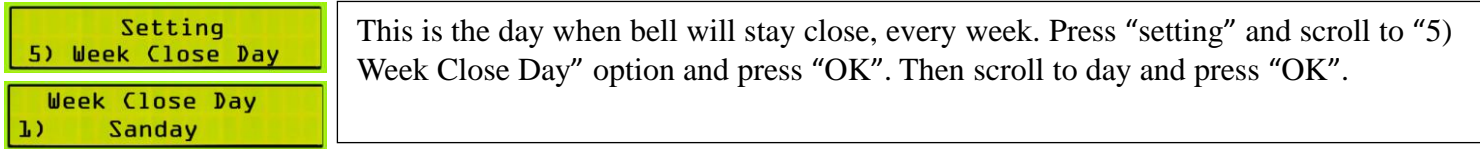

## **6) System Clock**

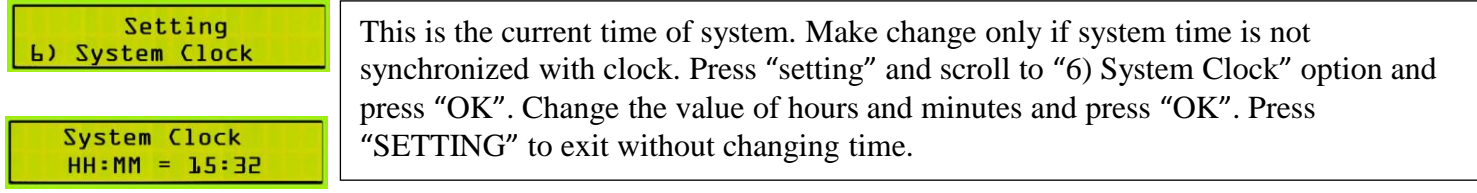

## **7) System Date**

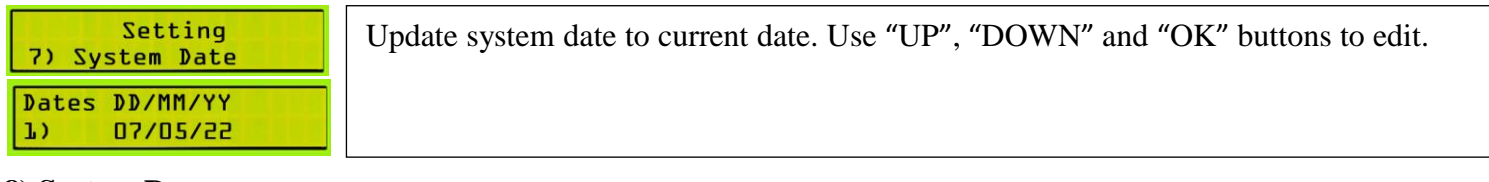

## **8) System Day**

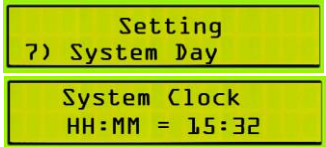

# **9) Factory Reset**

Factory Reset will erase all user's data and it will set the system to it's default factory settings. It can be undo after factory reset, you have to set it from starting. This is requires when there is any malfunctioning in system or you want to change complete new settings. For factory setting, press "setting" button for 30 Sec just after 5 sec of turning of ON the system. It will start beeping for 30 Sec and stop beeping, then you

Update system day to current day. Use "UP", "DOWN" and "OK" buttons to edit.

must release the pressed button.

# Customer support: +91-9125110098 Timing: 10am – 6pm

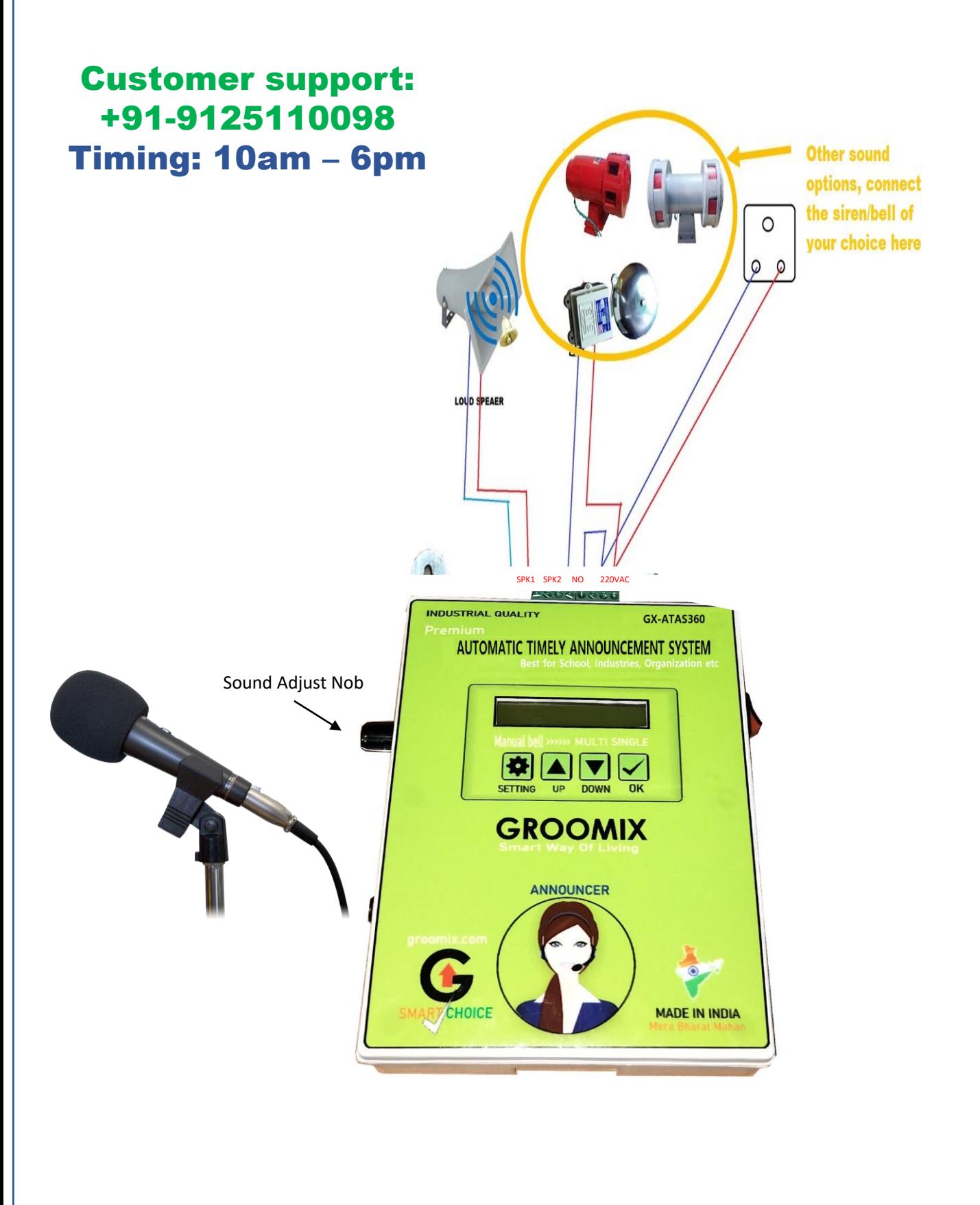